# TEACHING TOOLS AND TIPS FOR PEDAGOGY

Sung Un Kim

Department of Library and Information Science

The Catholic University of America

October 1, 2016

Fall 2016 Full Faculty Meeting

## Clear course expectations

- Often time, students feel they are not given clear expectations.
- You need to clearly let them know what it means to be an online student.
- They need very specific guidelines, in the syllabus and the assignment descriptions, such as:
  - ✓ "Check the BlackBoard discussion threads every day."
  - ✓ "Discussion for Week 12 starts on April 2, Monday, and ends on April 8, Sunday."
  - ✓ "To have a full credit for your class participation, upload at least one original posting (your direct answer to the discussion question) and at least two replies to your classmates."

## Structure of the course materials

- There should be one place where students can find all course-related files, including syllabus, assignment descriptions, and assignment examples from previous semesters, etc.
- There should be one place where students can find all weekly course activities including readings, lecture notes, discussion questions, and assignments.
- Do not post them more than one place.
- Course materials should be unambiguous and well-organized.

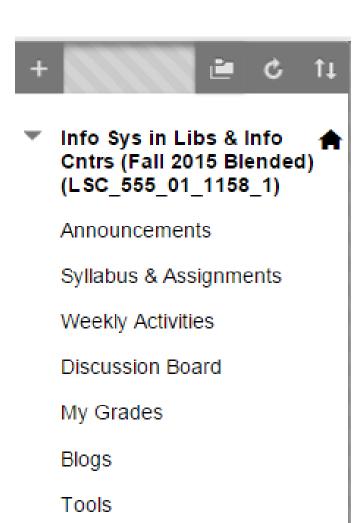

#### **Announcements**

New Announcements appear directly below the repositionable bar. Reorder by dragging announcements to new positions. D. prevent new announcements from superseding them. The order shown here is the order presented to students. Students do not

Create Announcement

#### Week 14

Posted on: Friday, April 22, 2016 4:38:03 PM EDT

Dear 555 class,

Course activities for our last classroom meeting have been posted. For the in-class presentation, each team will have 20 minutes for presentation and 5 minutes for discussion and Q&A. Please email me anytime if you have questions while finalizing your project. See you next Thursday.

S.Kim

#### Week 13

Posted on: Saturday, April 16, 2016 1:55:43 PM EDT

Dear 555 class,

Course activities for Week 13 have been posted. Please check details on BB.

S.Kim

#### Feedback on HW2 and Blog posting #4

Posted on: Monday, April 11, 2016 6:39:33 PM EDT

Dear 555 class.

Please find my feedback on HW2 and Blog posting #4 in the BB gradebook. If you have questions, let me know.

S.Kim

#### Week 12

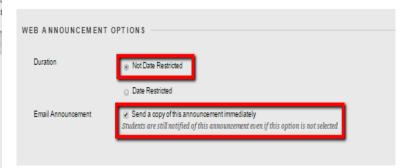

## Syllabus & Assignments

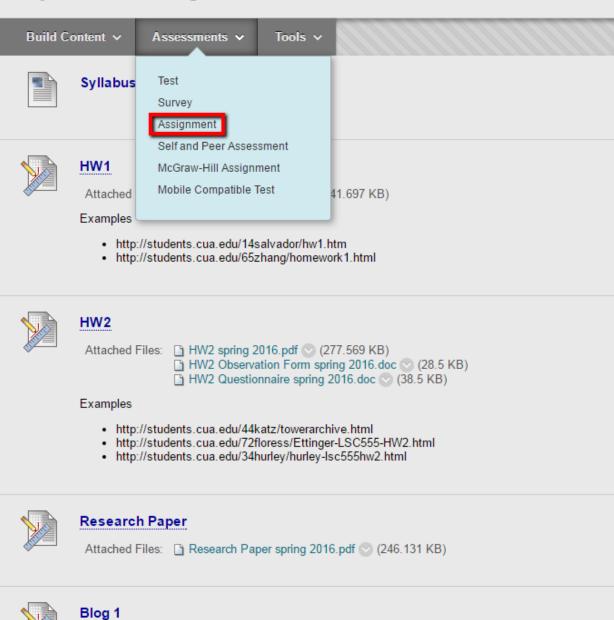

Attached Files: Blog posting spring 2016.pdf (223.008 KB)

#### Weekly Activities

Build Content v

Assessments v

Tools v

Partner Content

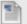

#### Week 4 (9/28) Classroom

Topic: Integrated library systems & Digital libraries and repositories

#### 1. Readings

- Yang, S. (2013). From integrated library systems to library management services: Time for change? Library Hi Tech News, 30(2), 1-8. [Focus on advan es, please note and share in class
- Pruett, J., & Choi, N. (2013). A comparison between select open source and proprietary integrated library systems. Library Hi Tech, 31(3), 435–454. [S]
- Asher, A. D., Duke, L. M., & Wilson, S. (2013). Paths of discovery: Comparing the search effectiveness of EBSCO Discovery Service, Summon, Google Research Libraries, 74(5), 464-488.
- Breeding, M. (2014). Major Discovery Product Profiles. Library Technology Reports, 50(1), 33-52. [Skim through the article. Focus on strengths and we to make a list of considerations in designing a discovery product.]

#### 2. Lecture

- Guest lecture by Mr. Alvin Hutchinson (Smithsonian Libraries) "Developing New Services in Museum Libraries" (Email: HUTCHINSONA@si.edu)
- (will be shared in class.)

#### Blog posting #2 (due before class on 9/28)

- Once you post the 2nd reading reflection, submit its URL to the assignment dropbox.
- Feel free to review others' blogs through the links that were posted in the discussion threads during. You are not required to give feedback to others' blog

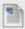

#### Week 5 (9/29-10/5) Online

Topic: Human-Computer Interaction (HCI)

#### 1. Readings

- Ebert, A., Gershon, N. D., & van der Veer, G. C. (2012). Human-computer interaction: Introduction and overview.
   Künstliche Intelligenz, 26(2), 121-
- Gupta, R. (2012). Human computer interaction: A modern overview. International Journal of Computer Technology and Applications, 3(5), 1736-1740.
- Moreno, A.M., Seffah, A., Capilla, R., & Sanchez-Segura, M.-I. (2013). HCl practices for building usable software. Computer, 46(4), 100-102. [Focus on about SDLC for week 2.1
  - All readings can be found through the CUA libraries website http://libraries.cua.edu.

#### 2. Lecture

- Lecture video by Dr. Björn Hartmann at UC Berkeley (<a href="http://www.cs.berkeley.edu/~bjoern/">http://www.cs.berkeley.edu/~bjoern/</a>)
  - http://www.youtube.com/watch?v=6Vt7YVtEqT4 (length: 49m 21s)

#### 3. Discussion

- This week, we will overview key concepts related Human-Computer Interaction (HCI). Based on the assigned readings and the lecture video, discuss who information science profession. Share your experience with good and bad examples of user interface design in searching.
  - You are expected to post at least one original posting and at least two replies to others'
  - <u>Upload your original posting at least by Saturday</u> so that others can see your posting and give comments for the rest of the week.
  - Discussion Group1
    - Dumbarton Oaks
    - Museums -Visual Arts
    - Patron-Facers
  - Discussion Group 2
    - Music!
    - Spagner

    - US Copyright Office Wafer Thin Mints

#### 4. Assignment

- Your research paper is due by 10/9 Friday. If you have any questions or need feedback, please email me.
- You will receive my comments on your blog #2 this week.

<sup>\*</sup>All readings can be found through http://libraries.cua.edu/

<sup>\*</sup>Note: Mr. Alvin Hutchinson's (quest lecturer) email address was added to Week 4's weekly activities above.

## **Discussion Board**

 $For ums\ are\ made\ up\ of\ individual\ discussion\ threads\ that\ can\ be\ organized\ around\ a\ particular\ subject.\ Create\ For ums\ to\ organize\ discussions.\ More\ Help$ 

| reate F | orum                                                      |                                                                                                    |                | s               | earch 1               |
|---------|-----------------------------------------------------------|----------------------------------------------------------------------------------------------------|----------------|-----------------|-----------------------|
| > De    | elete                                                     |                                                                                                    |                |                 |                       |
|         | Forum                                                     | Description                                                                                                    | Total<br>Posts | Unread<br>Posts | Total<br>Participants |
|         | Questions                                                 | Please post any course-related questions here!                                                                       | 41             | 0               | 12                    |
|         | Water Cooler                                              | If you have any interesting information or news from out-of-<br>class, please share with us. Any topics are welcome! | 12             | 0               | 4                     |
|         | W12: CSS exercise                                         |                                                                                                    | 19             | 0               | 19                    |
|         | W11: Networks, Internet, and Web 2.0 - Group 1            |                                                                                                    | 31             | 0               | 8                     |
|         | W11: Networks, Internet, and Web 2.0 - Group 2            |                                                                                                    | 29             | 0               | 9                     |
|         | W10: Representation & management of information - Group 1 |                                                                                                    | 32             | 0               | 9                     |
|         | W10: Representation & management of information - Group 2 |                                                                                                    | 28             | 0               | 9                     |
|         | W9: MS Access Exercise                                    |                                                                                                    | 19             | 0               | 19                    |

- Create an interesting discussion question
- Provide clear expectations
  - You are expected to post at least one original posting and at least two replies to others.
  - Please create a NEW post for your original posting.
  - Upload your original posting at least by Thursday and regularly check your discussion threads.
- Divide discussion groups if the class size is too large.
  - W6: Systems evaluation (Group 1)
     W6: Systems evaluation (Group 2)
     W5: Human-Computer Interaction (Group 1)
     W5: Human-Computer Interaction (Group 2)
- Use "Subscribe" function

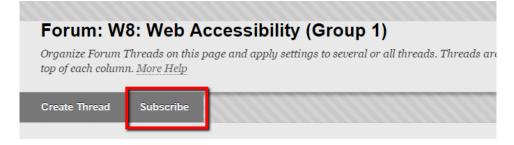

## Send email through Blackboard

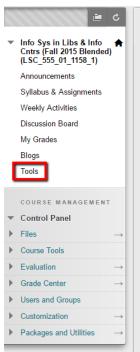

#### **Tools**

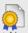

#### Achievements

Achievements

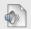

#### **Announcements**

Create and view Course Announcements.

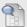

#### Blogs

Create and manage blogs for Courses and Course Groups.

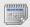

#### Calendar

Track important events and dates through the Calendar.

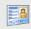

#### Contacts

Instructors can post contact information about themselves and others.

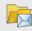

#### Course Messages

Create and send private and secure Messages to course members.

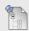

#### Discussion Board

Create and manage Forums within the Discussion Board.

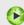

#### **Panopto Content**

Panopto Content

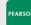

#### PEARSON Pearson's MyLab & Mastering

Access and Manage Pearson's MyLab & Mastering products for this course through Blackboard.

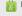

#### **Purchase Course Materials**

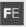

Research and Adopt Course Materials

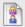

#### Roster

View a list of users enrolled in the Course.

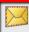

#### Send Email

Send email messages to different types of users, system roles, and groups.

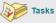

Use tasks to keep track of work that must be completed. Each Task has a status and a due date.

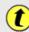

#### **Turning Technologies Registration Tool**

Turning Technologies Registration Tool

### Send Email

Instructors can send email to all or selected individual Users, S Observers. From a Blackboard Learn course, email cannot be

#### **All Users**

Send email to all of the users in the Course.

#### All Groups

Send email to all of the Groups in the Course.

#### **All Student Users**

Send email to all of the Student users in the Course.

#### All Teaching Assistant Users

Send email to all of the Teaching Assistant users in the Course.

#### All Instructor Users

Send email to all of the Instructor users in the Course.

#### All Observer Users

Send email to all Observer users in the Course.

#### Select Users

Select which users will receive the email.

#### Select Groups

Select which Groups will receive the email.

#### Single / Select Observer users

Send an email to selected Observer users.

## Quiz

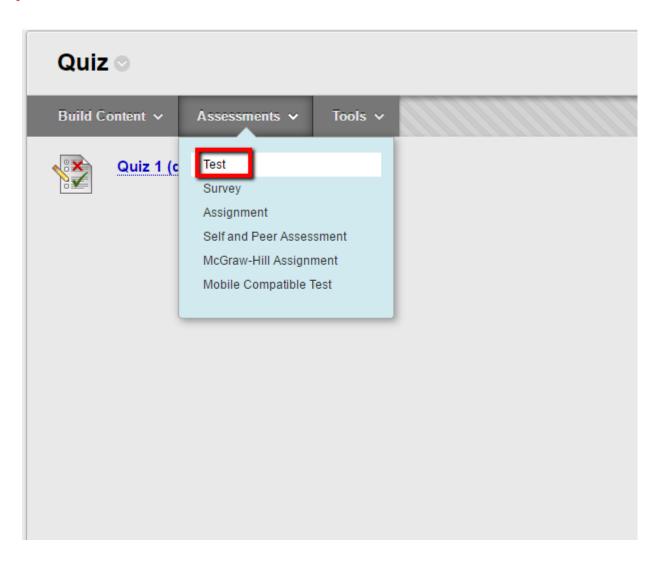

## Instructional technology

- CUA courses mainly use BlackBoard and/or Adobe Connect Pro.
- There are some instructional tools to make your course more effective.
  - ✓ Audacity
  - ✓ Jing
  - √ iSpring
  - ✓ Adobe Connect Pro
  - ✓ Panopto

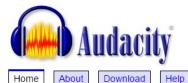

Get Involved

#### Audacity® is free, open source, cross-platform software for recording and editing sounds.

Audacity is available for Windows®, Mac®, GNU/Linux®; and other operating systems. Check our feature list, wiki, and forum.

Donate

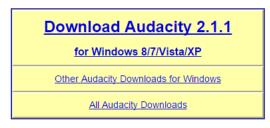

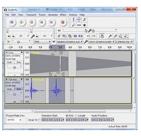

#### July 15, 2015: Audacity 2.1.1 Released

Contact Us

Audacity 2.1.1 replaces all previous versions.

- . The most visible new feature is scrubbing and seeking, including backwards play. Updates to Quick-Play also help with finding a precise position in the audio.
- You can now install plug-ins without restarting Audacity or add and remove any effect or generator from the menus.
- . Over 50 bugs have been addressed with this release. Edits are now processed much faster in longer projects of a few hours duration.
- Effects now have presets. A new Limiter replaces the Hard Limiter effect. There's a new version of Vocal Removal, a crossfade effect for combining clips on the same track and 'classic filters' available as an opt-in effect.

There's also been lots of work behind the scenes, including VI usability enhancements and upgrade to new libraries. Fuller details on the changes since 2.1.0 can be found in the 2.1.1 Release Notes.

#### More news items...

#### Get Notified of New Versions

Email address: Add Remove

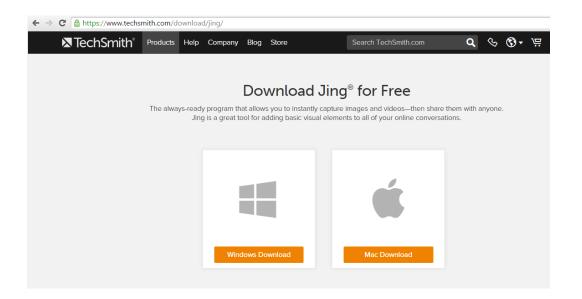

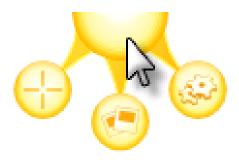

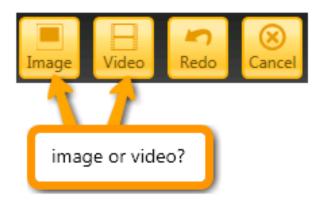

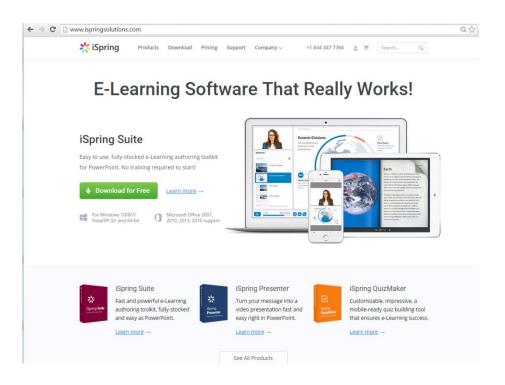

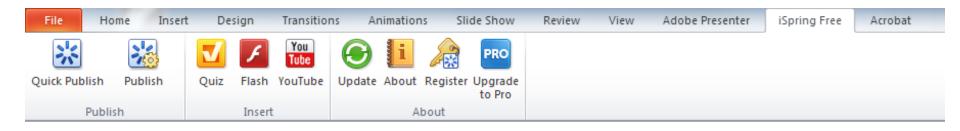

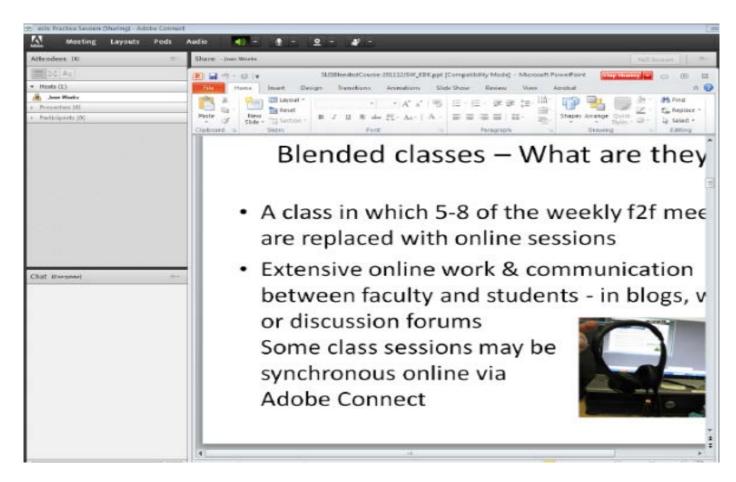

Tutorial for faculty:

http://lis.cua.edu/res/docs/tech/documents/AdobeConnectHITSLISFaculty0812.pdf
Tutorial for students:

http://lis.cua.edu/res/docs/AdobeConnectHITSLISStudents0811.pdf

Comments

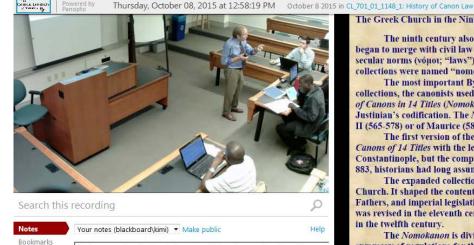

Notes are synchronized to what you're watching when you type them. Type

and hit Enter to add one.

#### The Greek Church in the Ninth Century

The ninth century also marked an important stage in the development of Eastern canon law. In Constantinople canon law began to merge with civil law in the sixth century. The first legal collections contained only ecclesiastical norms (κανόνες; "canons") or secular norms (vónot; "laws"). In the late sixth and early seventh centuries Byzantine canonists combined these two sources; these collections were named "nomokanons" (νομοκάνονες), although the name did not become common until the eleventh century.

ជាជាជាជា Help 🔻 Sung Un Kim Sign

The most important Byzantine nomokanons are the Nomokanon of 50 Titles and the Nomokanon of 14 Titles. For these new collections, the canonists used John Scholastikos' Synagoge of 50 Titles (Nomokanon of 50 Titles) and another collection, the Syntagma of Canons in 14 Titles (Nomokanon of 14 Titles), as their main source of ecclesiastical norms. They also added imperial laws taken from Justinian's codification. The Nomokanon of 50 Titles was put together by an anonymous compiler in Antioch during the reign of Justin II (565-578) or of Maurice (582-602).

The first version of the Nomokanon of 14 Titles was compiled ca. 612-629 and was formed by combining the Syntagma of Canons of 14 Titles with the legislation of Justinian that touched upon the Church. The work was probably produced in Constantinople, but the compiler is unknown. Because Patriarch Photios wrote a prologue to a new recension of the collection ca. 882. 883, historians had long assumed that Photios compiled it.

The expanded collection with the endorsement of Photios became the most important collection of canon law in the Greek Church. It shaped the content and the structure of canon law in the orthodox church. Conciliar canons, the writings of the Church Fathers, and imperial legislation constituted the authoritative sources of canon law in the Greek church. The Nomokanon of 14 Titles was revised in the eleventh century by Theodore Bestes, and Theodore Balsamon added a prologue and commentary to the collection in the twelfth century.

The Nomokanon is divided into titles and chapters. The titles contain canons and imperial laws. It was the most complete summary of regulations for the Byzantine church. The Greek canonists wrote commentaries on it. The conciliar canons in the first part are basic texts of Greek Orthodox ecclesiastical law up to the present time. The Nomokanon of 14 Titles was translated into Slavic during the patriarchate of Photios and became an important source of law in that tradition.

The contrast between the Eastern and Western churches is highlighted by their respective legal systems. In the East imperial legislation, conciliar canons, and the Eastern Church Fathers formed the foundations of the legal system. In the West papal decretals, some authentic, some forged, supplemented by ecumenical and local councils, governed ecclesiastical norms. The two churches were moving in different directions. Their two laws were becoming more and more isolated from each other.

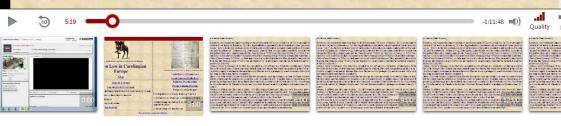

## Take advantage of advising resources

- CUA Technology Services (<a href="http://computing.cua.edu/">http://computing.cua.edu/</a>)
- CUA LIS faculty resources (<a href="http://lis.cua.edu/faculty/">http://lis.cua.edu/faculty/</a>)
  - Getting started
  - Planning the course
  - Teaching OWL/Blended Courses
  - Policies
  - Concluding the course
  - Resources
- CUA LIS current student resources (http://lis.cua.edu/people/studentgateway.cfm)
  - Blackboard
  - Computer Lab Guides and Tutorials
  - Technology Resources
- CUA LIS Blended Learning Committee
  - Dr. Sung Un Kim (chair), Dr. Ingrid Hsieh-Yee, Prof. David Shumaker